# ريغ فيضم ىلإ XOT ل ةحولك هجوم نيوكت نمازتم ſ

# المحتويات

[المقدمة](#page-0-0) المتطلبا<u>ت الأساسية</u> [المتطلبات](#page-0-2) [المكونات المستخدمة](#page-0-3) [الاصطلاحات](#page-1-0) [معلومات أساسية](#page-1-1) [التكوين](#page-1-2) [الرسم التخطيطي للشبكة](#page-1-3) [التكوينات](#page-2-0) [التحقق من الصحة](#page-3-0) [استكشاف الأخطاء وإصلاحها](#page-3-1) [أوامر استكشاف الأخطاء وإصلاحها](#page-3-2) [معلومات ذات صلة](#page-4-0)

## <span id="page-0-0"></span>المقدمة

يقدم هذا المستند نموذجا لتكوين يتصل فيه المضيف البعيد ب X.25 عبر شبكة بروتوكول التحكم في الإرسال (TCP) على خط اتصال شبكة هاتف محولة عامة (PSTN). لا يرسل المضيف أو يستقبل أي حزم X.25. ومع ذلك، فإن الموجه البعيد الذي يتصل به يعمل كمجمع/مجزئ حزم X.25 (PAD) ويغلف حزم X.25 ويزيلها للمضيف.

ملاحظة: يشار إلى هذا الإجراء باسم "اللوحة العكسية"، حيث يمكن إنشاء إستدعاء 25X فقط من جهاز 25X (الخادم) إلى المضيف غير المتزامن، وليس العكس. تتطلب اللوحة الأمامية تهيئة مختلفة.

# <span id="page-0-1"></span>المتطلبات الأساسية

## <span id="page-0-2"></span>المتطلبات

لا توجد متطلبات خاصة لهذا المستند.

## <span id="page-0-3"></span>المكونات المستخدمة

تم تقديم التحسينات التي تمت على الوظائف المتعلقة ب PAD التي يمكننا إستخدامها في خدمات ترجمة البروتوكول في برنامج Cisco IOS® Software، الإصدار 11.2.

تدعم المنصات التالية تحسينات PAD:

● الموجّهات من السلسلة 2500 من Cisco

- موجهات سلسلة xx26 من Cisco
- موجهات سلسلة xx36 من Cisco
	- موجهات 4000 Cisco
	- الموجهات 4500 Cisco
	- الموجهات 4700 من Cisco
- الموجهات من السلسلة 5200AS من Cisco
	- الموجّهات من السلسلة 7000 من Cisco
	- الموجّهات من السلسلة 7200 من Cisco
	- الموجّهات من السلسلة 7500 من Cisco

تم إنشاء المعلومات الواردة في هذا المستند من الأجهزة الموجودة في بيئة معملية خاصة. بدأت جميع الأجهزة المُستخدمة في هذا المستند بتكوين ممسوح (افتراضي). إذا كانت شبكتك مباشرة، فتأكد من فهمك للتأثير المحتمل لأي أمر.

## <span id="page-1-0"></span>الاصطلاحات

للحصول على مزيد من المعلومات حول اصطلاحات المستندات، ارجع إلى [اصطلاحات تلميحات Cisco التقنية.](//www.cisco.com/en/US/tech/tk801/tk36/technologies_tech_note09186a0080121ac5.shtml)

# <span id="page-1-1"></span>معلومات أساسية

يتيح PAD عبر X.25 عبر TCP (XOT) مكالمات PAD إلى الوجهات التي لا يمكن الوصول إليها عبر واجهات X.25 المادية، ولكن عبر أنفاق TCP. تمكن هذه الوظيفة مكالمات PAD التي تنشأ من موجه على إرتباط IP من الوصول إلى جهاز .25X. كما يتيح PAD عبر XOT قبول إتصالات XOT الواردة من إرتباط IP كاتصالات ترجمة بروتوكول أو PAD على الموجه المحلي.

# <span id="page-1-2"></span>التكوين

في هذا القسم، تُقدّم لك معلومات تكوين الميزات الموضحة في هذا المستند.

ملاحظة: للعثور على معلومات إضافية حول الأوامر المستخدمة في هذا المستند، أستخدم [أداة بحث الأوامر](//tools.cisco.com/Support/CLILookup/cltSearchAction.do) [\(للعملاء](//tools.cisco.com/RPF/register/register.do) المسجلين فقط).

## <span id="page-1-3"></span>الرسم التخطيطي للشبكة

يستخدم هذا المستند إعداد الشبكة التالي:

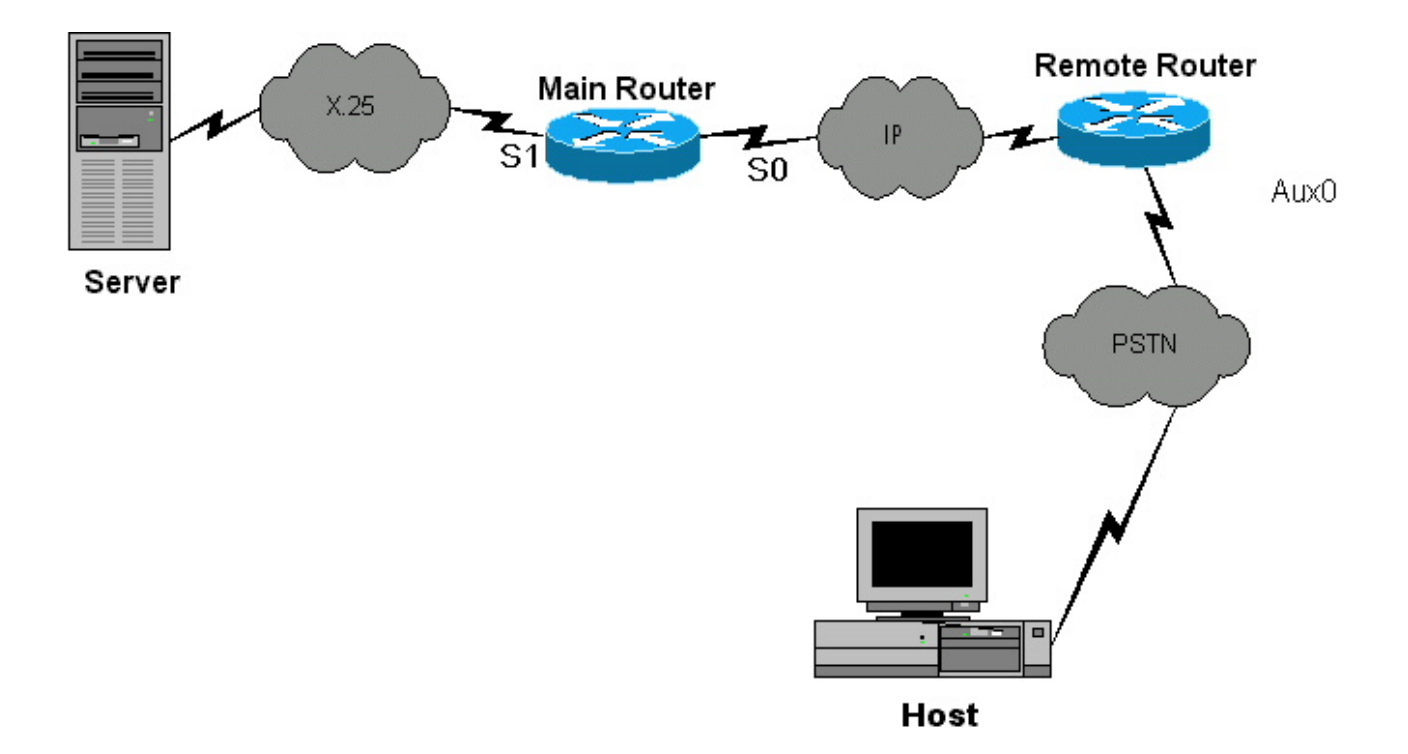

### <span id="page-2-0"></span>التكوينات

يستخدم هذا المستند التكوينات التالية:

#### الموجه عن بعد

```
:Current configuration
                                                       !
                                            version 12.0
                                  service pad from-xot 
   used for allowing incoming xot to pad connection---!
 service timestamps debug uptime service timestamps log
 uptime no service password-encryption ! !OPTIONAL x29
         profile default 2:0, 4:1, 15:0, 7:21 !---apply
      customized x29 profile as default to all incoming
connections ! hostname Remote ! memory-size iomem 25 ip
        subnet-zero no ip domain-lookup ! x25 routing !
 interface Serial0 ip address 10.10.100.2 255.255.255.0
no ip directed-broadcast ! interface Serial1 ip address
   10.10.175.1 255.255.255.0 no ip directed-broadcast !
         interface FastEthernet0 ip address 10.10.10.42
255.255.255.0 no ip directed-broadcast half-duplex ! ip
       classless no ip http server ! x25 route ^100 xot
10.10.100.1 x25 host remote 250 !---map the x25 address
of 25099 to the router's hostname ! line con 0 no exec
exec-timeout 0 0 transport input none line aux 0 !---to
    async host no exec modem InOut rotary 99 !---enable
   reverse PAD transport input pad flowcontrol hardware
                             ! line vty 0 4 login local
```
#### الموجه الرئيسي

```
:Current configuration
                                !
                    version 12.0
service timestamps debug uptime 
  service timestamps log uptime 
no service password-encryption
```

```
!
                          hostname Main
                                       !
                                       !
                  memory-size iomem 25
                        ip subnet-zero 
                  no ip domain-lookup 
                                       !
                            x25 routing
                                       !
                                       !
                                       !
                      interface Serial0
ip address 10.10.100.1 255.255.255.0 
            no ip directed-broadcast 
                     clockrate 800000 
                                       !
                     interface Serial1
            no ip directed-broadcast 
                encapsulation x25 dce 
                      x25 address 150 
                      clockrate 56000 
                                       !
               interface FastEthernet0
                         no ip address 
            no ip directed-broadcast 
                           half-duplex 
                                       !
                           ip classless
                    no ip http server 
                                       !
       x25 route ^250 xot 10.10.100.2
    x25 route ^100 interface Serial1 
                                       !
                             line con 0
                 transport input none 
                            line aux 0 
                          line vty 0 4 
                           login local 
                                       !
                 no scheduler allocate
                                     end
```
# <span id="page-3-0"></span><u>التحقق من الصحة</u>

لا يوجد حاليًا إجراء للتحقق من صحة هذا التكوين.

<span id="page-3-1"></span>استكشاف الأخطاء وإصلاحها

يوفر هذا القسم معلومات يمكنك استخدامها لاستكشاف أخطاء التكوين وإصلاحها.

<span id="page-3-2"></span>أوامر استكشاف الأخطاء وإصلاحها

يتم دعم بعض أوامر **العرض بواسطة** <u>[أداة مترجم الإخراج \(](https://www.cisco.com/cgi-bin/Support/OutputInterpreter/home.pl)[العملاء المسجلون فقط\)، والتي تتيح لك عرض تحليل](//tools.cisco.com/RPF/register/register.do)</u> [إخراج أمر](//tools.cisco.com/RPF/register/register.do) العرض.

ملاحظة: قبل إصدار أوامر تصحيح الأخطاء، راجع [المعلومات المهمة في أوامر تصحيح الأخطاء.](//www.cisco.com/en/US/tech/tk801/tk379/technologies_tech_note09186a008017874c.shtml)

● أحداث 25x Debug—يعرض معلومات حول حركة مرور بيانات .25X أو فئة خدمة .25X معينة.

● لوحة تصحيح الأخطاء— يعرض رسائل تصحيح الأخطاء لجميع إتصالات PAD.

يتم عرض إخراج تصحيح الأخطاء التالي لإجراء مكالمة X.25 ناجحة من الخادم إلى المضيف. قمنا بتنفيذ أوامر تصحيح الأخطاء هذه على الموجه البعيد.

```
Remote#debug x25 events
                                                        Remote#debug pad
                                                            WORKING CALL
   (2d01h: pad_ctxt_up: id 808D6F18, reason 80742B9C (event 0, impetus 10
2d01h: [10.10.100.1,11042/10.10.100.2,1998]: XOT I P/Inactive Call (20) 8
                                                                   lci 1
                                  2d01h: From (5): 10006 To (5): 25099
                                                (2d01h: Facilities: (6
                                        2d01h: Packet sizes: 128 128
                                            2d01h: Window sizes: 2 2
                            (2d01h: Call User Data (4): 0x01000000 (pad
                2d01h: PAD: incoming call to 25099 on line 5 CUD length 4
                         2d01h: PAD: Creating TTY daemon on tty5 for vc 1
2d01h: [10.10.100.1,11042/10.10.100.2,1998]: XOT O P3 Call Confirm (5) 8
                                                                   lci 1
                                              :(2d01h: From (0): To (0
                                                (2d01h: Facilities: (0
                                             2d01h: PAD5: Call completed
             2d01h: PAD5: Output X29 packet type 4 (Read X.3 param) len 1
                                    .2d01h: PAD5: Control packet received
       2d01h: PAD5: Input X29 packet type 0 (Parameter indication) len 45
                                      ,7:2 ,6:5 ,5:0 ,4:0 ,3:2 ,2:1 ,1:1
                           ,15:1 ,14:0 ,13:4 ,12:1 ,11:14 ,10:0 ,9:0 ,8:0
                            ,22:0 ,21:7 ,20:255 ,19:2 ,18:18 ,17:24 ,16:8
                                 2d01h: PAD5: Setting ParamsIn, length 44
     ,2d01h: PAD5: Output X29 packet type 6 (Set and Read) len 9 2:0, 4:1
                                                              ,15:0,7:21
                                    .2d01h: PAD5: Control packet received
   ,2d01h: PAD5: Input X29 packet type 0 (Parameter indication) len 9 2:0
                                                         ,7:21 ,15:0 ,4:1
```
## <span id="page-4-0"></span><mark>معلومات ذات صلة</mark>

• <u>تلميحات X.25 التقنية</u>

● [الدعم الفني - Systems Cisco](//www.cisco.com/cisco/web/support/index.html?referring_site=bodynav)

ةمجرتلا هذه لوح

ةي الآلال تاين تان تان تان ان الماساب دنت الأمانية عام الثانية التالية تم ملابات أولان أعيمته من معت $\cup$  معدد عامل من من ميدة تاريما $\cup$ والم ميدين في عيمرية أن على مي امك ققيقا الأفال المعان المعالم في الأقال في الأفاق التي توكير المالم الما Cisco يلخت .فرتحم مجرتم اهمدقي يتلا ةيفارتحالا ةمجرتلا عم لاحلا وه ىل| اًمئاد عوجرلاب يصوُتو تامجرتلl مذه ققد نع امتيلوئسم Systems ارامستناه انالانهاني إنهاني للسابلة طربة متوقيا.